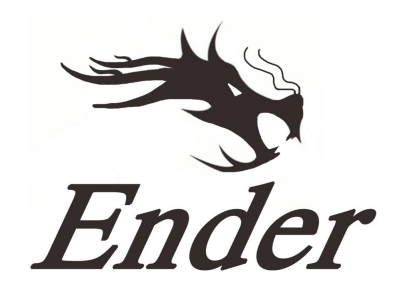

## **Для настоящих любителей бренда**

# **Принтер Ender-5 Pro**

## Руководство пользователя

Высококачественный 3D-принтер

- Это руководство к стандартному принтеру Ender-5 Pro.
- Вставьте шнур питания в выход с тремя отверстиями.
- TF-карте. Подробная инструкция по эксплуатации находится на

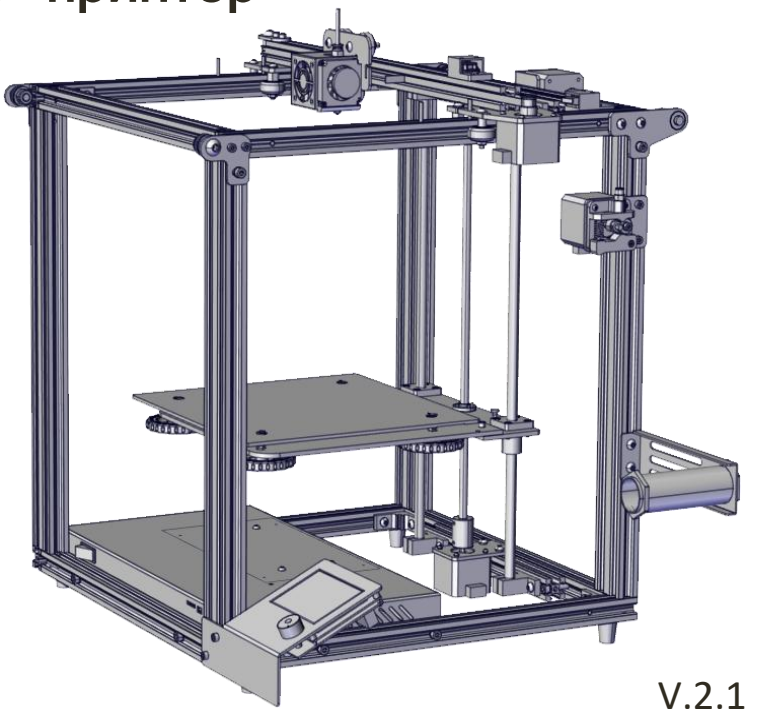

## **Содержание**

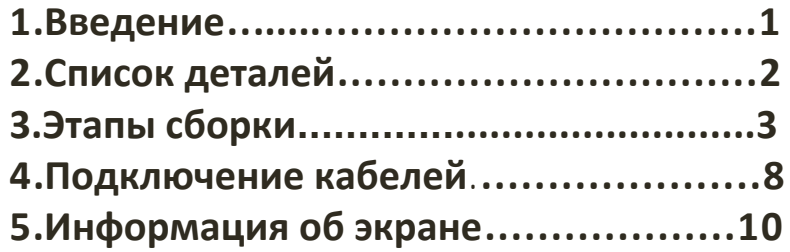

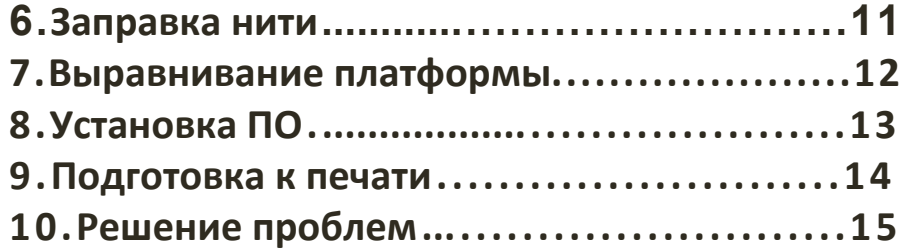

## **Предисловие**

#### **Дорогие покупатели,**

возникновения каких-либо проблем с принтером. помочь. Свяжитесь с нами по телефону или электронной почте, указанным в конце данного руководства в случае инструкциями перед эксплуатацией принтера. Наша команда обслуживания 3D-принтеров всегда готовавам Спасибо, что выбрали наше устройство. Для получения наилучшего опыта использования ознакомьтесьс

принтеру следующими способами: Для получения наилучшего опыта использования нашего устройства вы можете ознакомиться с инструкциями к

1. Изучить инструкции и видео на TF-карте.

обеспечении/оборудовании, контакты, а также инструкции по эксплуатации и обслуживанию. 2. Перейти на наш сайт **www.creality.cn**. Там вы найдете релевантную информацию о программном

## **Примечание**

- 1. Не используйте принтер не по назначению, чтобы избежать травм и повреждения оборудования.
- 2. Не ставьте принтер рядом с источниками нагрева или легковоспламеняемыми/ взрывоопасными объектами. Рекомендуется поместить его в хорошо проветриваемом незапыленном помещении.
- 3. Не подвергайте принтер воздействию сильной вибрации, так как это может привести к ухудшению качества печати.
- 4. Перед использованием экспериментальных или необычных нитей рекомендуется использовать стандартные нити - ABS или PLA - для калибровки и испытания устройства.
- 5. Не используйте другие шнуры питания, кроме поставляемого в комплекте. Всегда используйте вилку с тремя контактами.
- 6. Не касайтесь наконечника или поверхности печати во время работы, так как они могут быть горячими. Не касайтесь устройства во время эксплуатации во избежание ожогов и травм.
- 7. Не надевайте перчатки и свободную одежду во время эксплуатации принтера. Такая одежда может зацепиться за подвижные элементы принтера и привести к ожогам, травмам или повреждению принтера.
- 8. Всегда используйте предоставленные инструменты для очищения остатков материала с наконечника принтера. Не касайтесь его руками до того, как он остынет. Это может привести к травмам.
- 9. Очищайте принтер как можно чаще. Всегда отключайте питание во время очищения и используйте сухую тканью, чтобы убрать пыль, остатки пластика и другие материалы с рамы, направляющих и колесиков. Используйте очиститель для стекол или изопропиловый спирт для очищения поверхности платформы перед каждым использованием.
- 10. Дети младше 10 лет не должны использовать принтер без наблюдения взрослых.

#### **CREALITY** Shenzhen Creality 3D Technology CO., LTD.

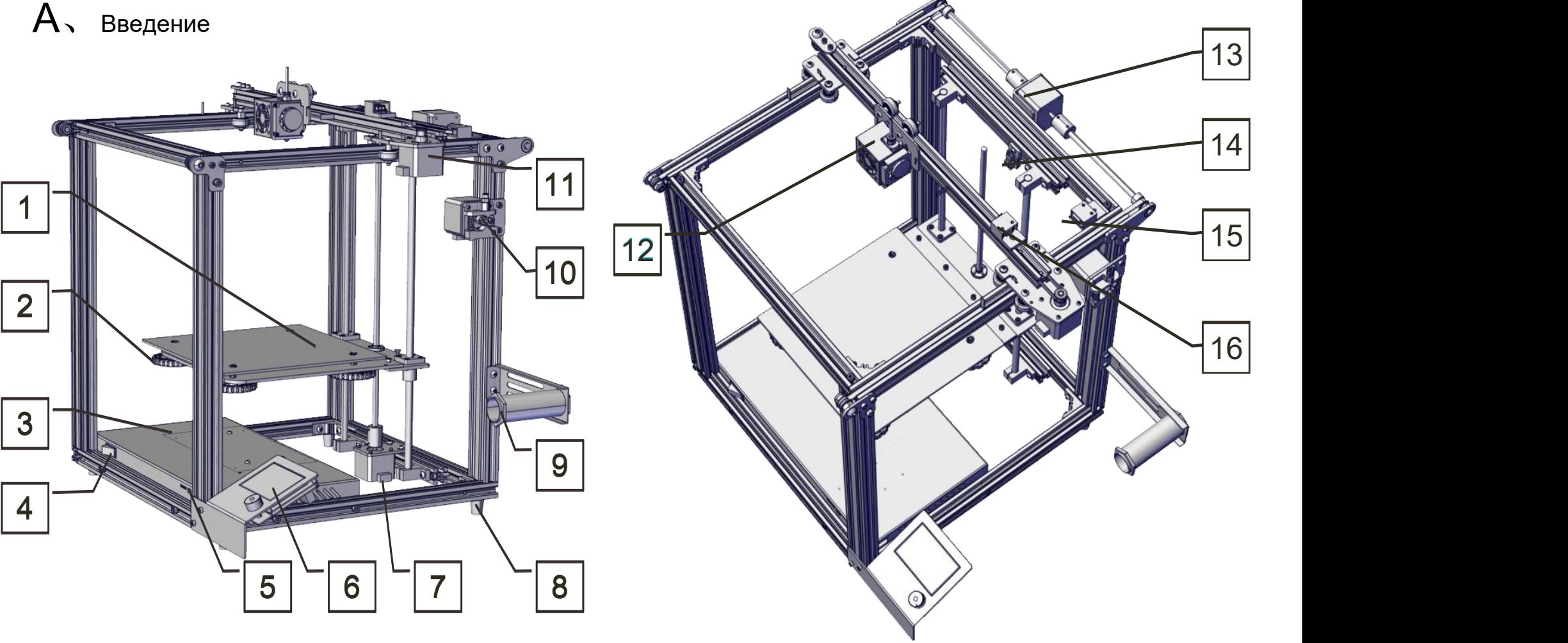

**1.Ложе 2.Регулировочный винт 3.Питание 4.Выклчатель**

**5.SD-слот и USB-порт 6.Дисплей 7.Степпер оси Z 8.Ножка**

**9.Держатель катушки 10.Экструдер 11.Степпер оси X 12.Наконечник в сборе** **13.Степпер оси Y 14.Ограничитель оси Z 15.Ограничитель оси Y 16.Ограничитель оси X**

**1**

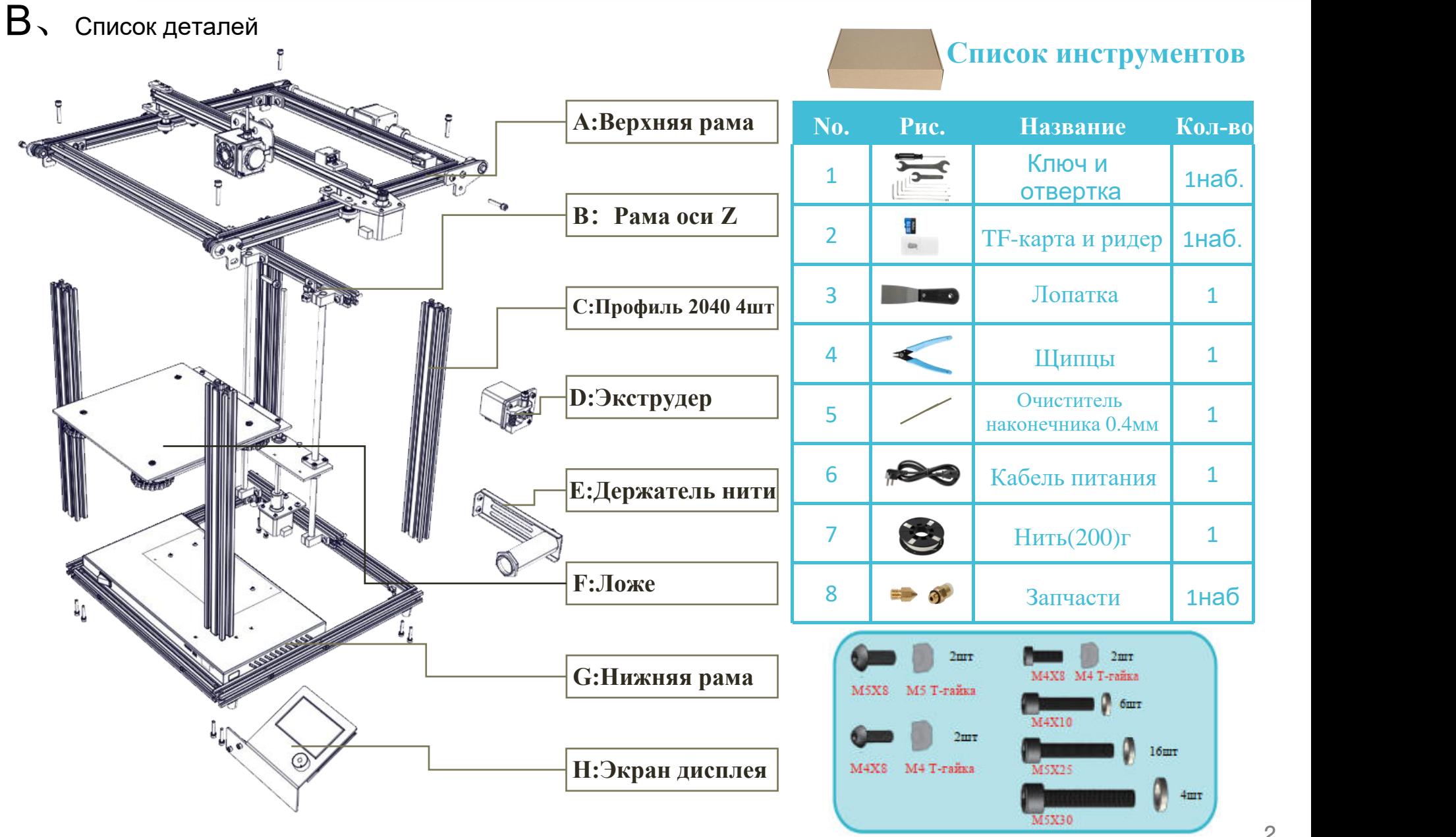

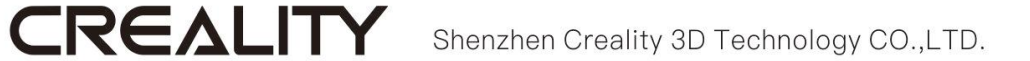

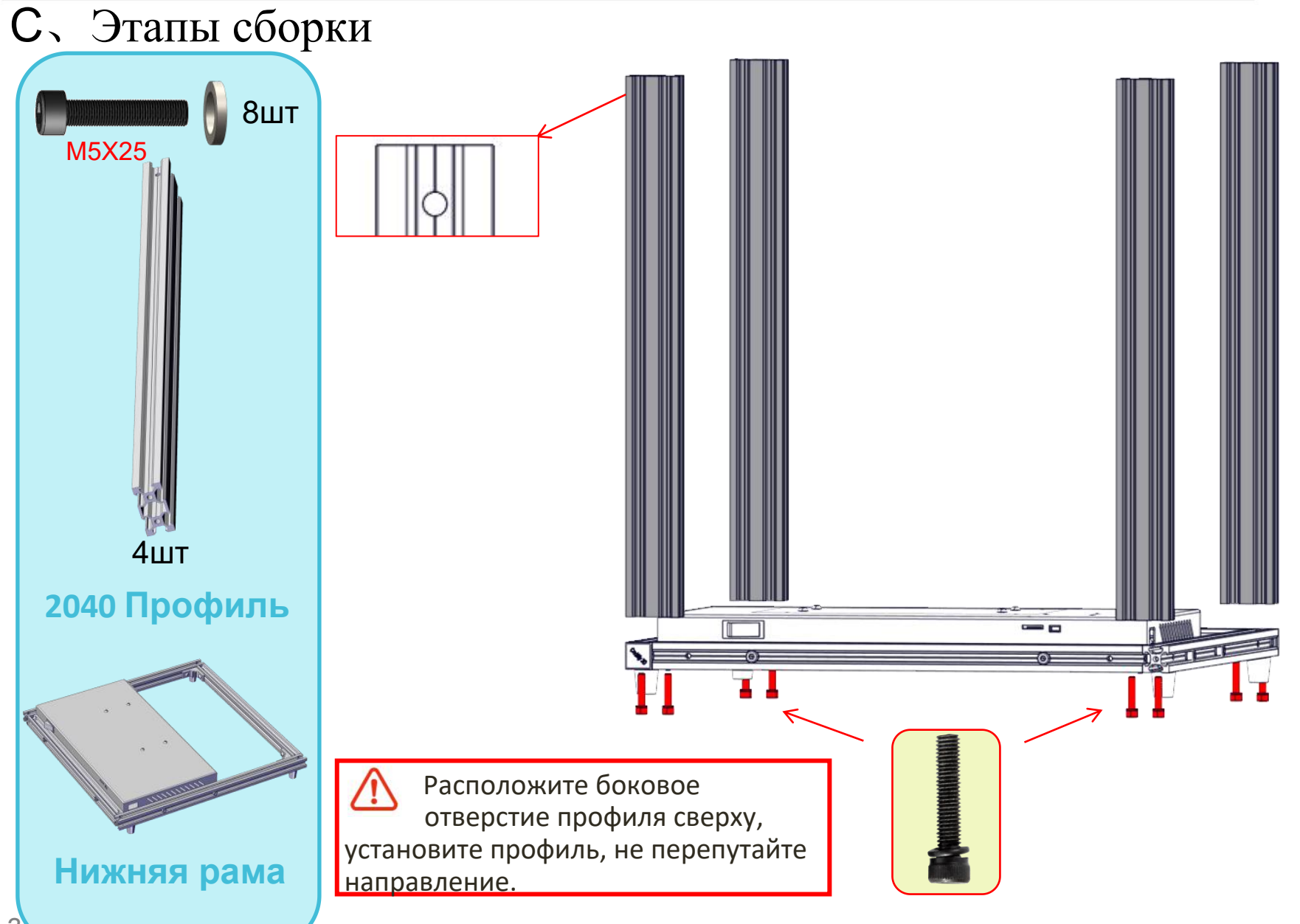

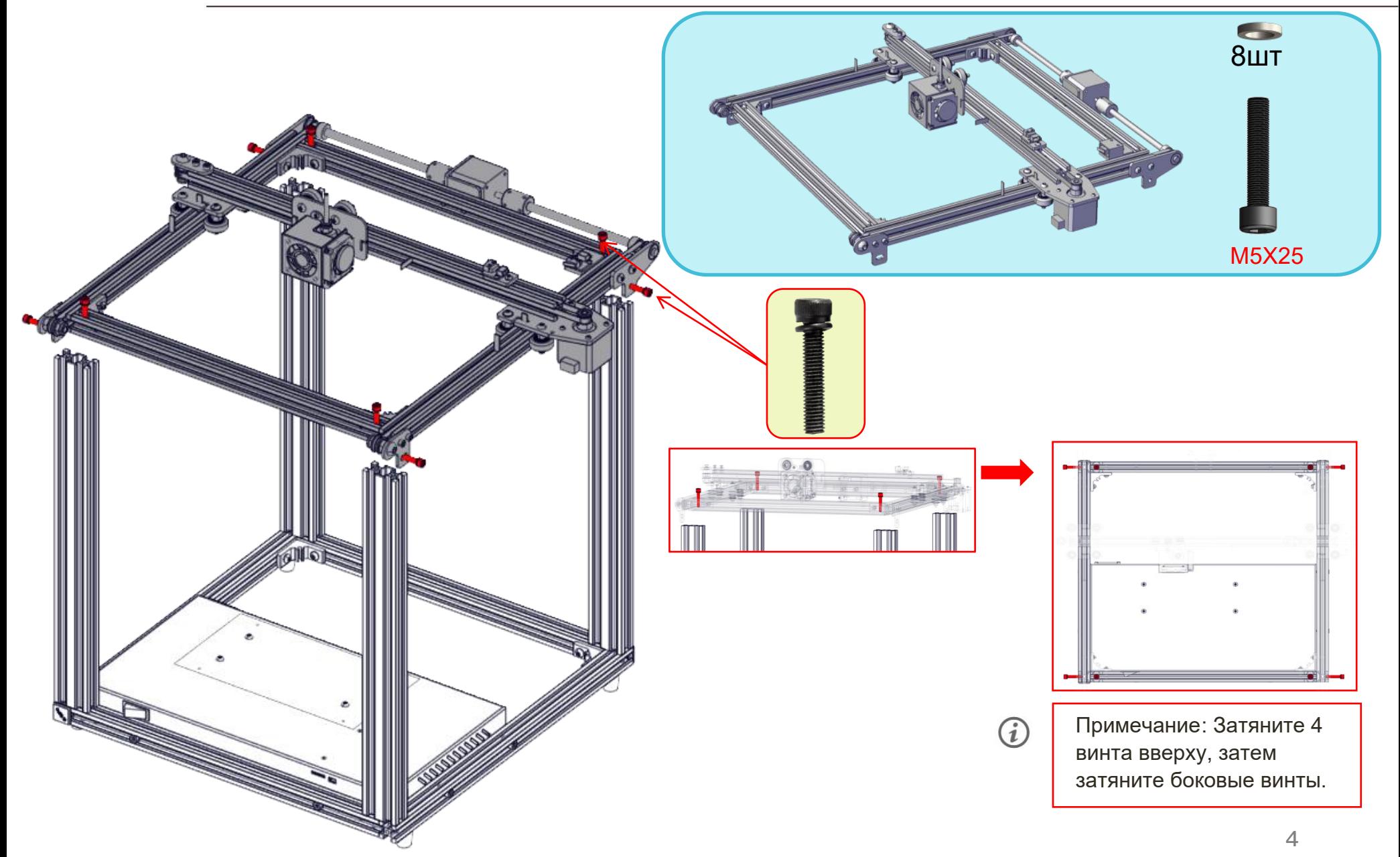

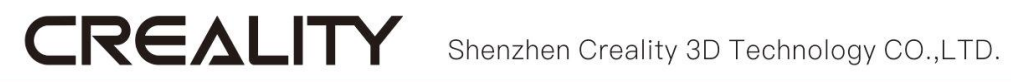

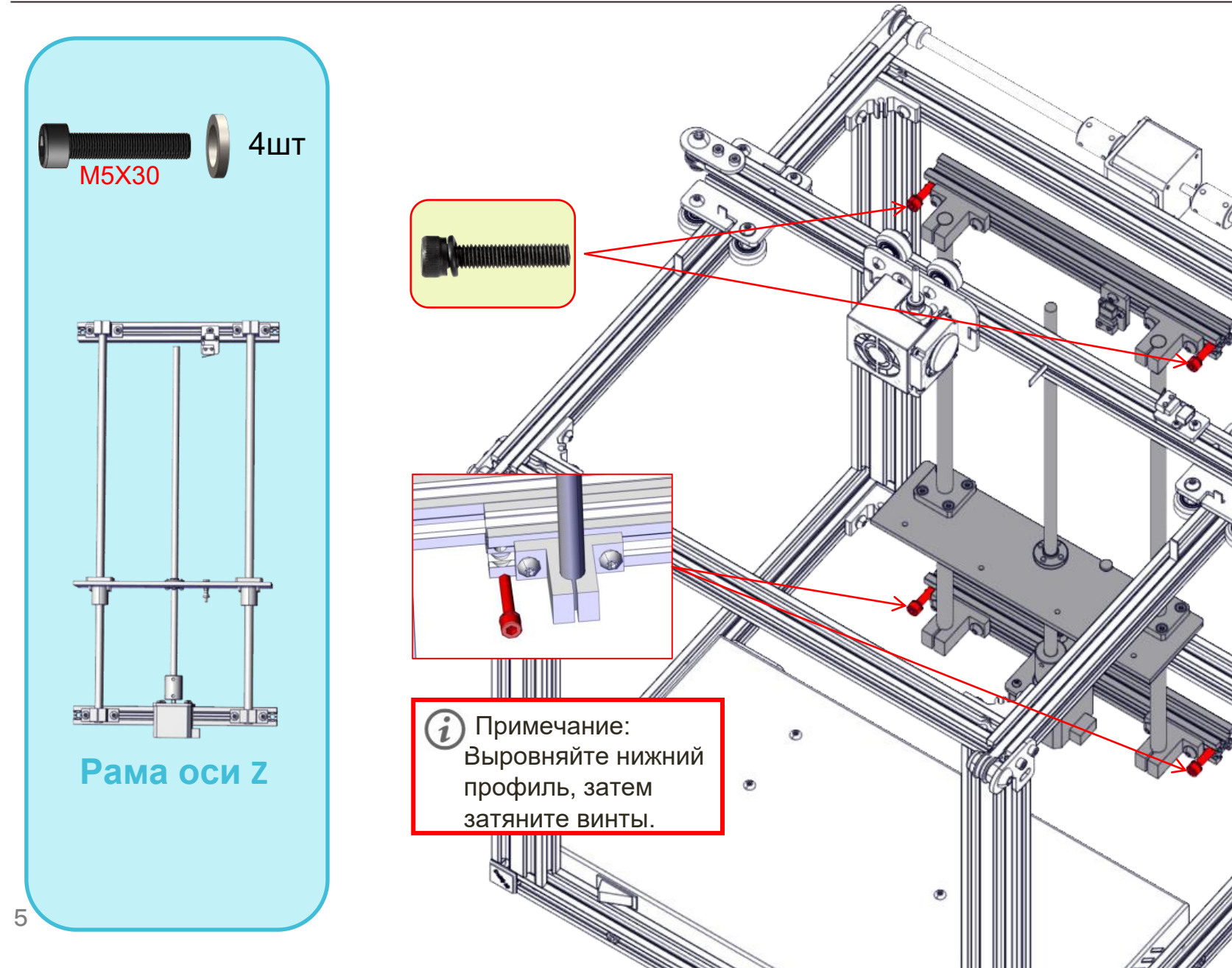

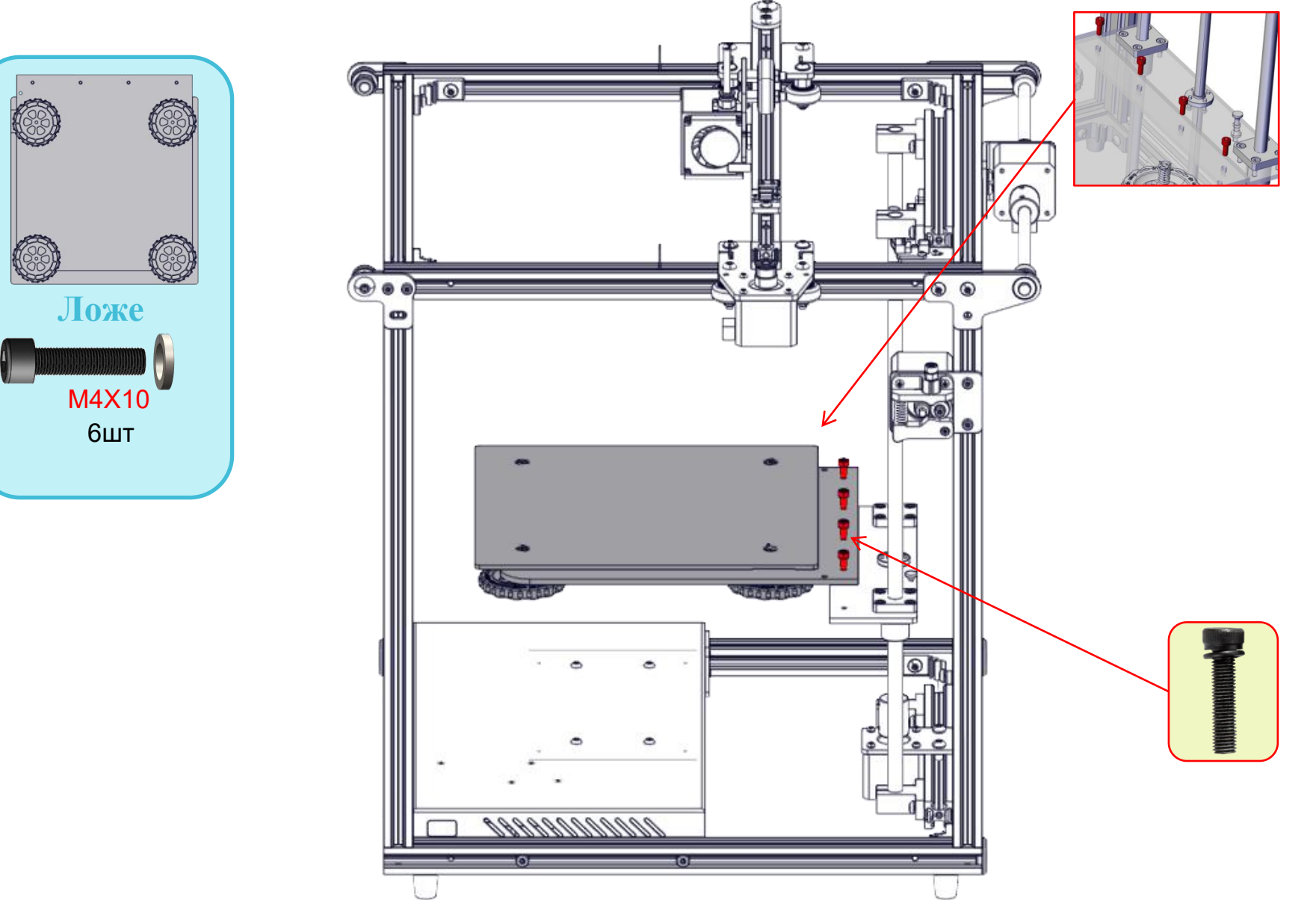

## CREALITY Shenzhen Creality 3D Technology CO.,LTD.

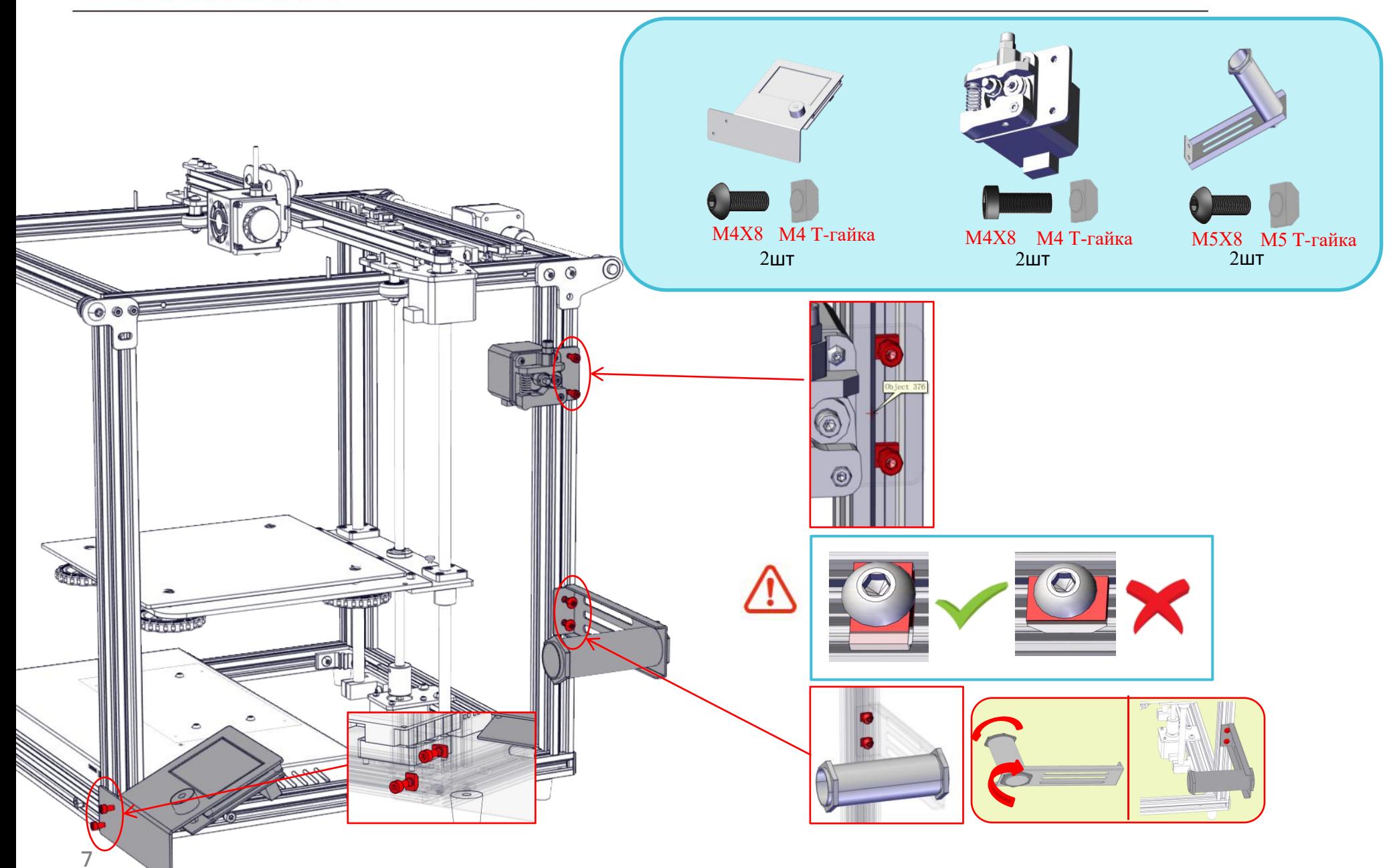

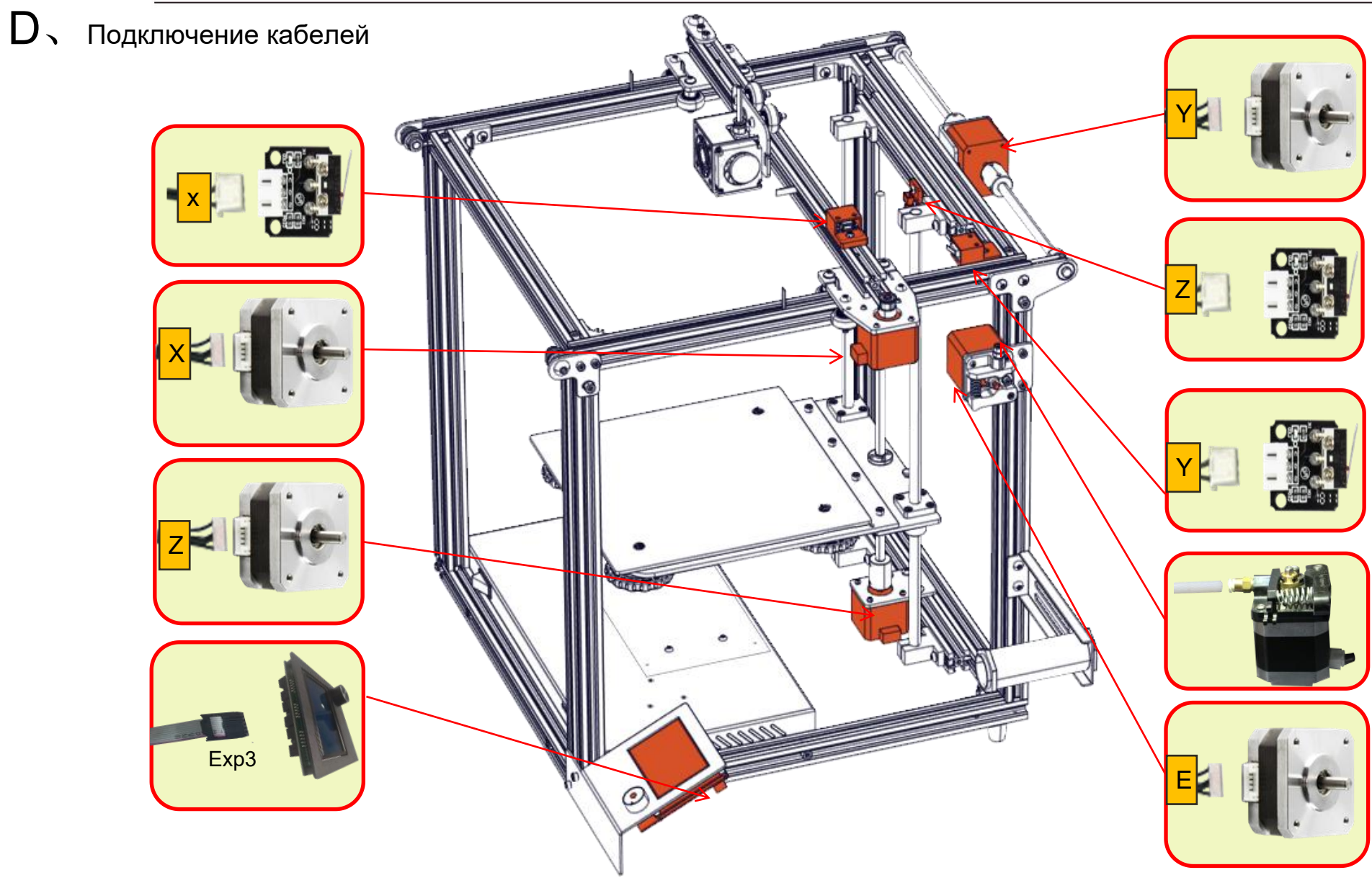

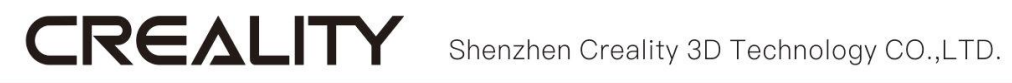

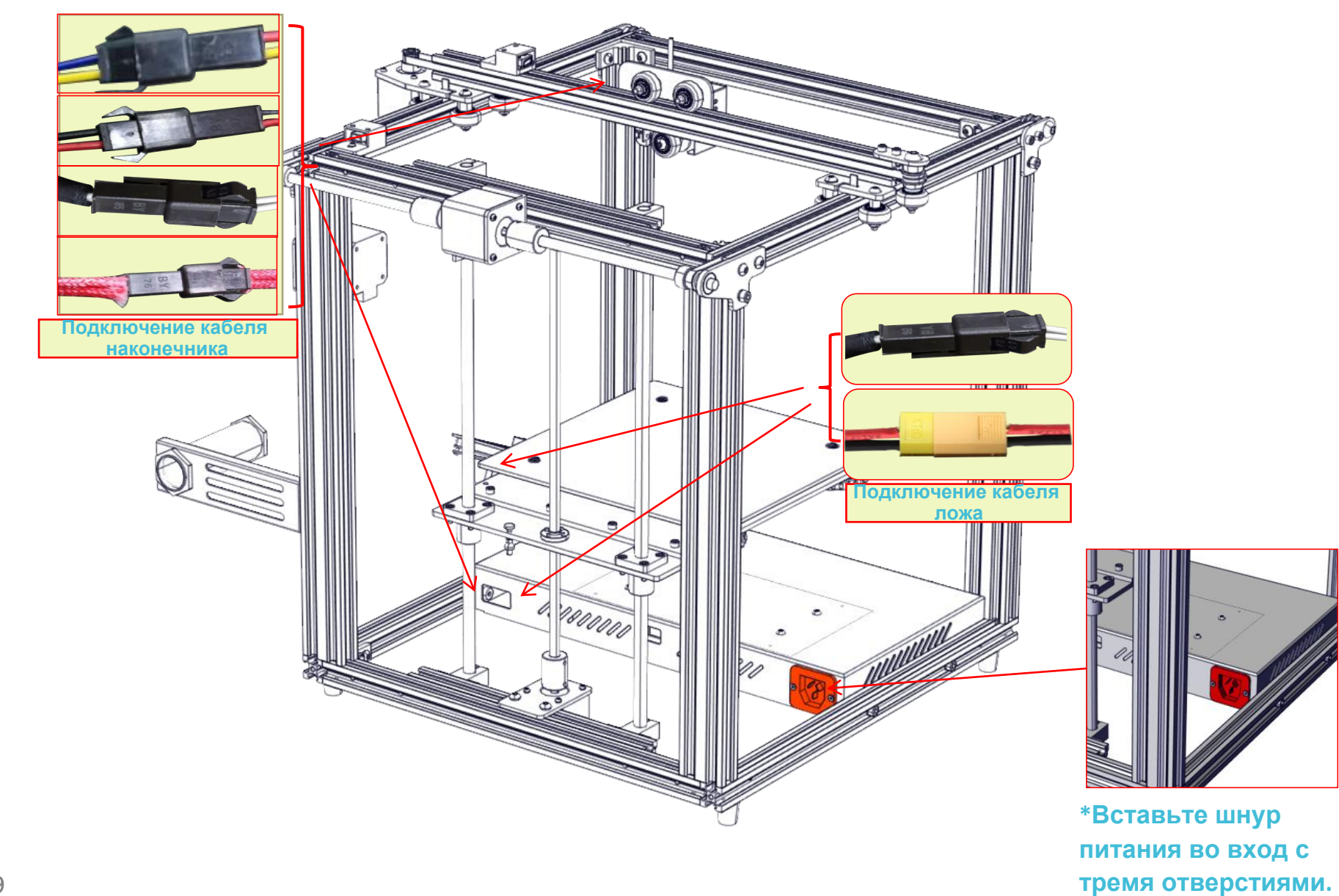

### $E$  мнформация об экране

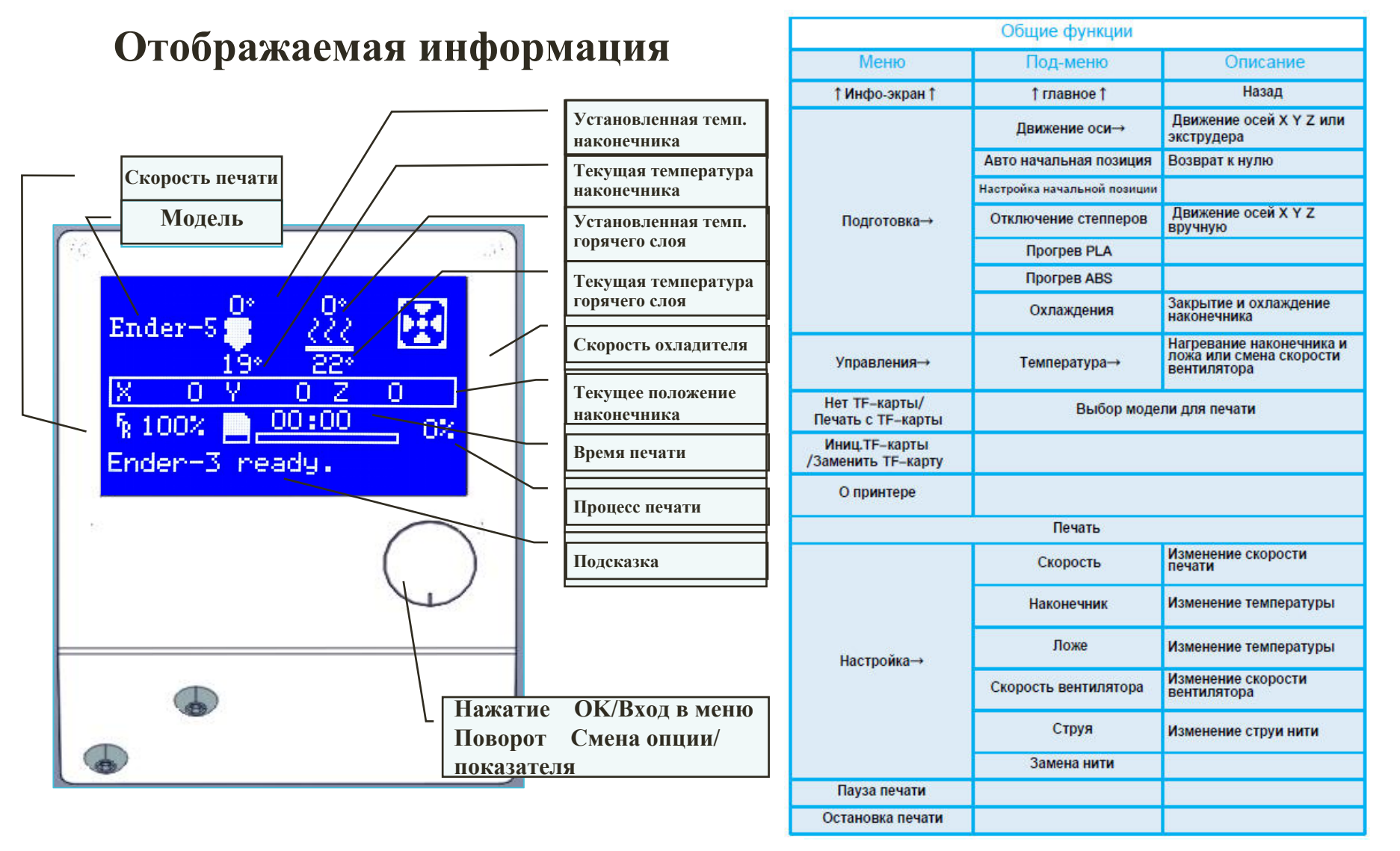

### $\mathsf{F}_{\textit{S}}$  Заправка нити

**CREALITY** 

### **1. Подогрев**

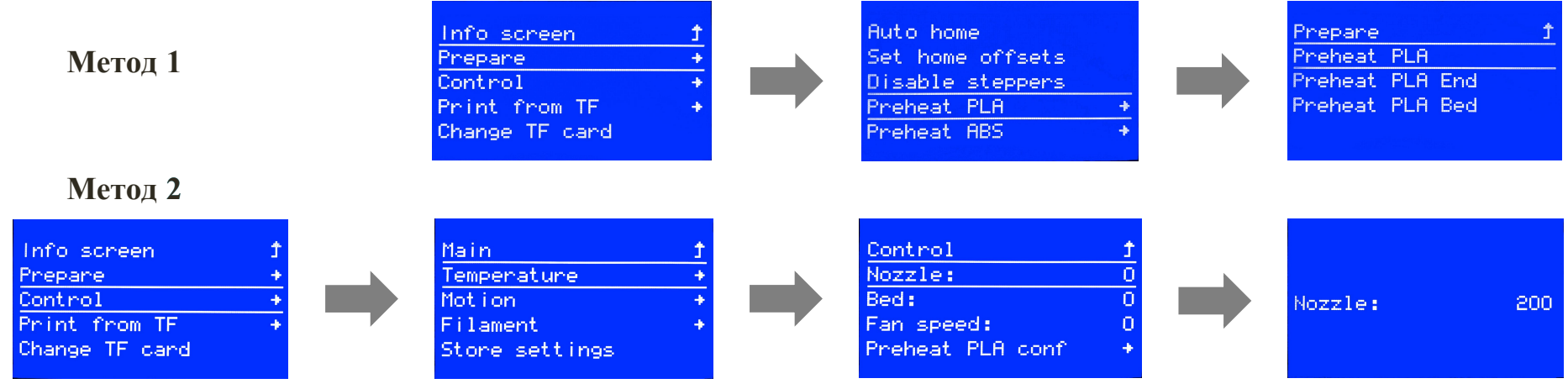

#### **2. Подача**

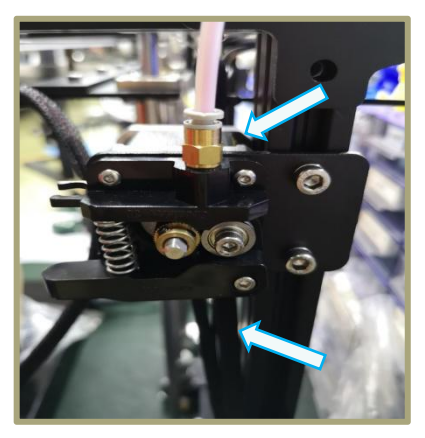

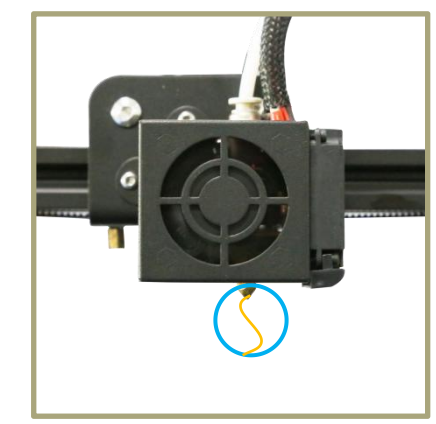

Зажмите и удерживайте экструдер, а затем вставьте нить 1,75 мм в небольшое отверстие в экструдере. Продолжайте подачу, пока не увидите, как нить выходит из наконечника. **11**

#### **Совет**:**Замена нити**

1. Отрежьте нить у экструдера и медленно вставляйте новую пока она не войдет в PTFEтрубку.

2. Подогрев наконечника. Нажмите и удерживайте экструдер, достаньте старую нить и вставьте новую.

## $G<sub>2</sub>$  Выравнивание платформы

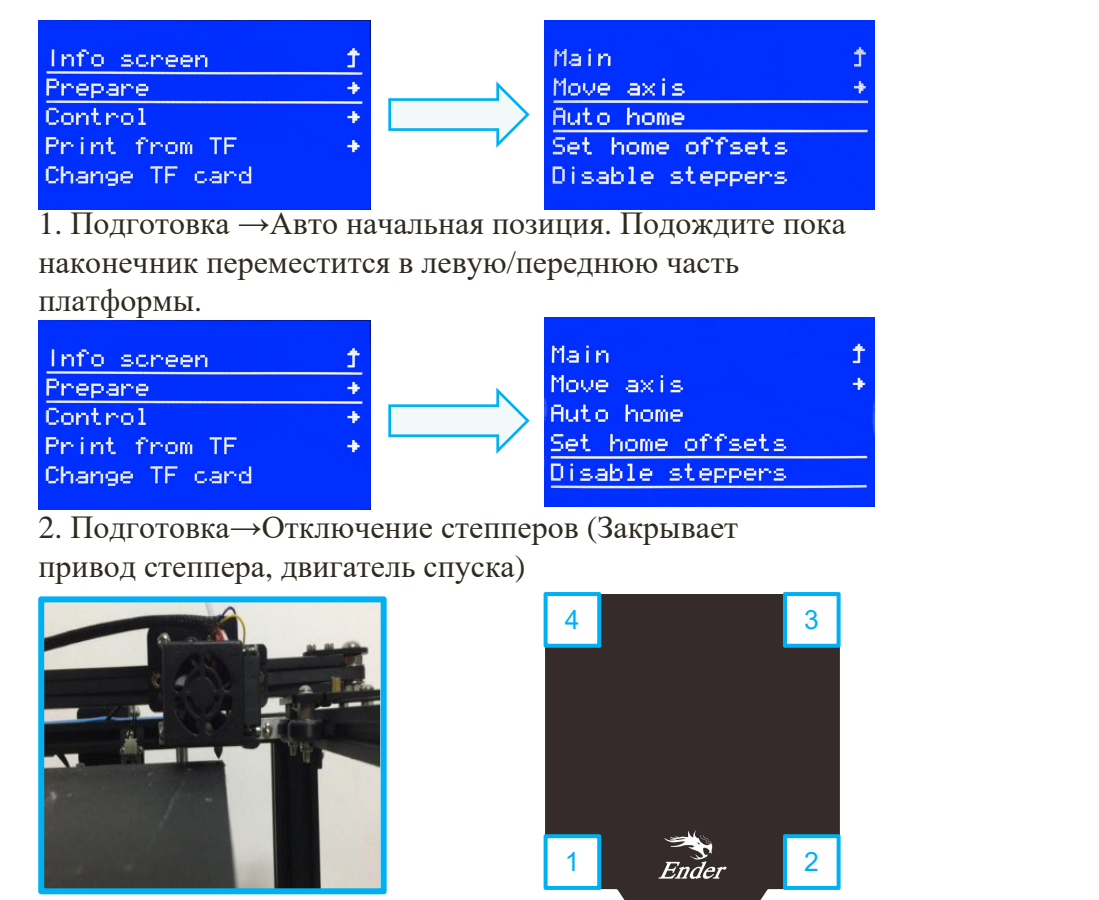

3. Переместите наконечник к левому/переднему винту и отрегулируйте высоту платформы, поворачивая ручку внизу. Используйте лист бумаги A4 (стандартная бумага для принтера) для регулировки. Убедитесь, что наконечник слегка касается бумаги.

- 4. Завершите регулировку во всех 4 углах.
- 5. При необходимости повторите вышеописанные шаги 1-2 раза.

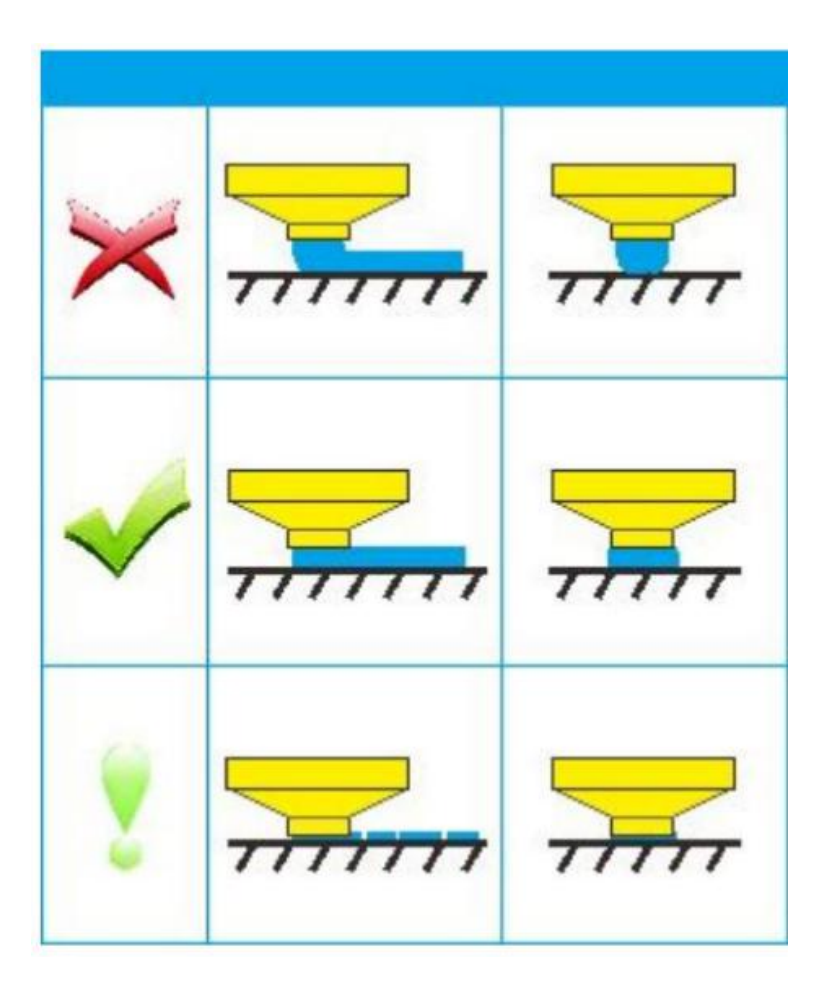

Shenzhen Creality 3D Technology CO.,LTD.

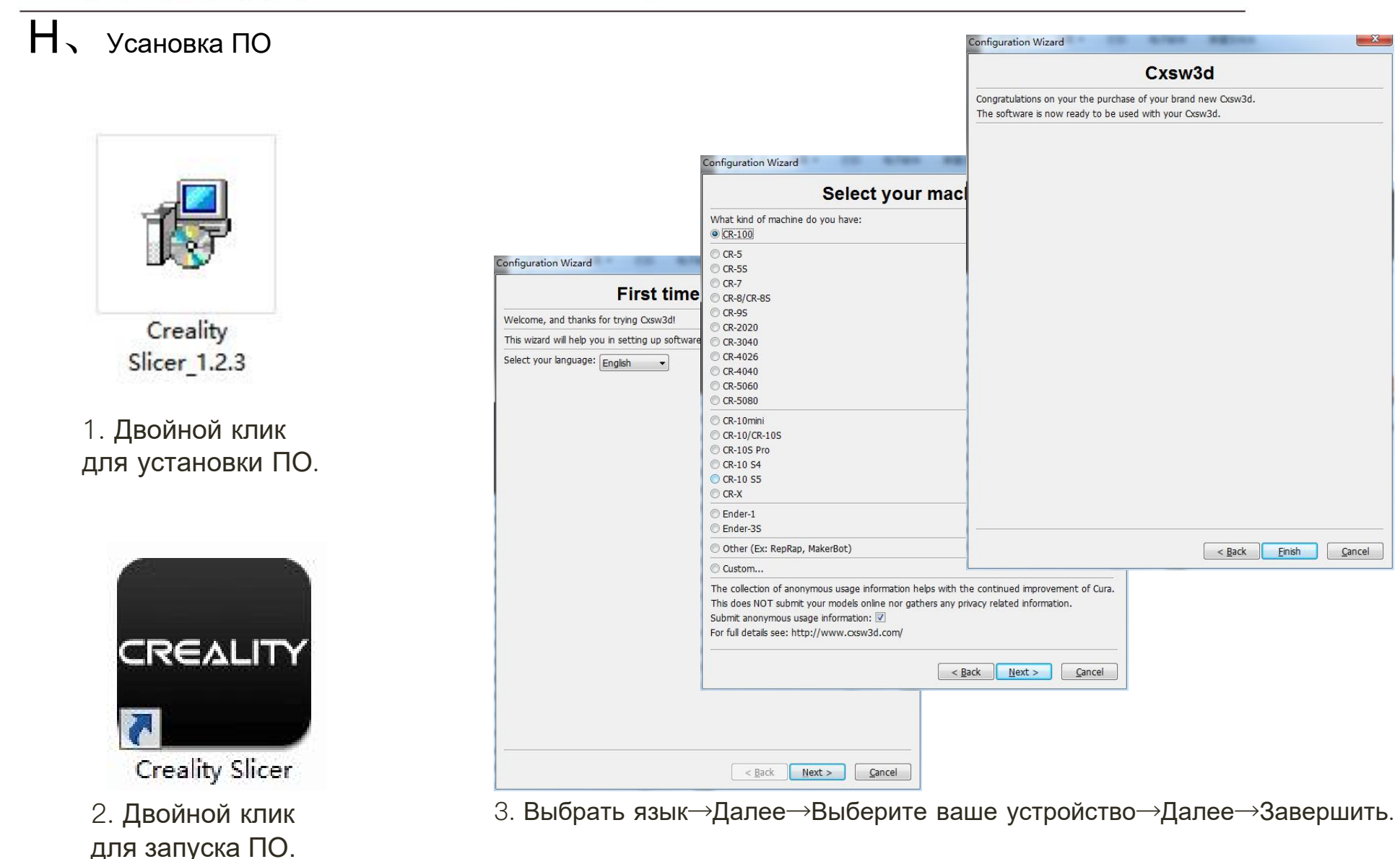

**CREALITY** 

#### I、Подготовка к печати

## **1.Слайсинг**

Вставьте TF-карту в компьютер с помощью ридера.

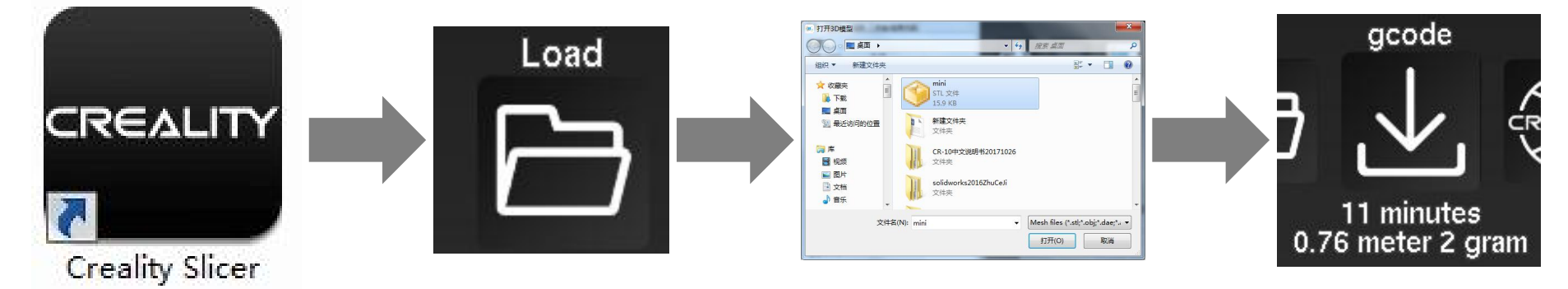

Запустите ПО→Загрузка→Выберите файл→Подождите окончания слайсинга и сохраните gcode-файл на TF-карту.

### **2.Печать**

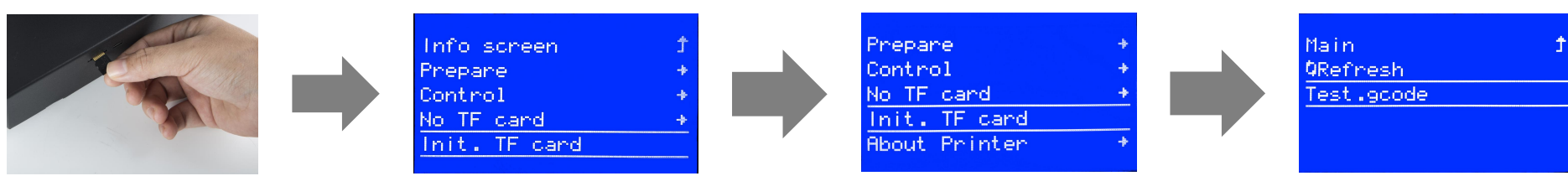

Вставьте TF-карту→ Выберите печать с TF-карты→Выберите файл для печати.

 $J_{\lambda}$ Решение проблем

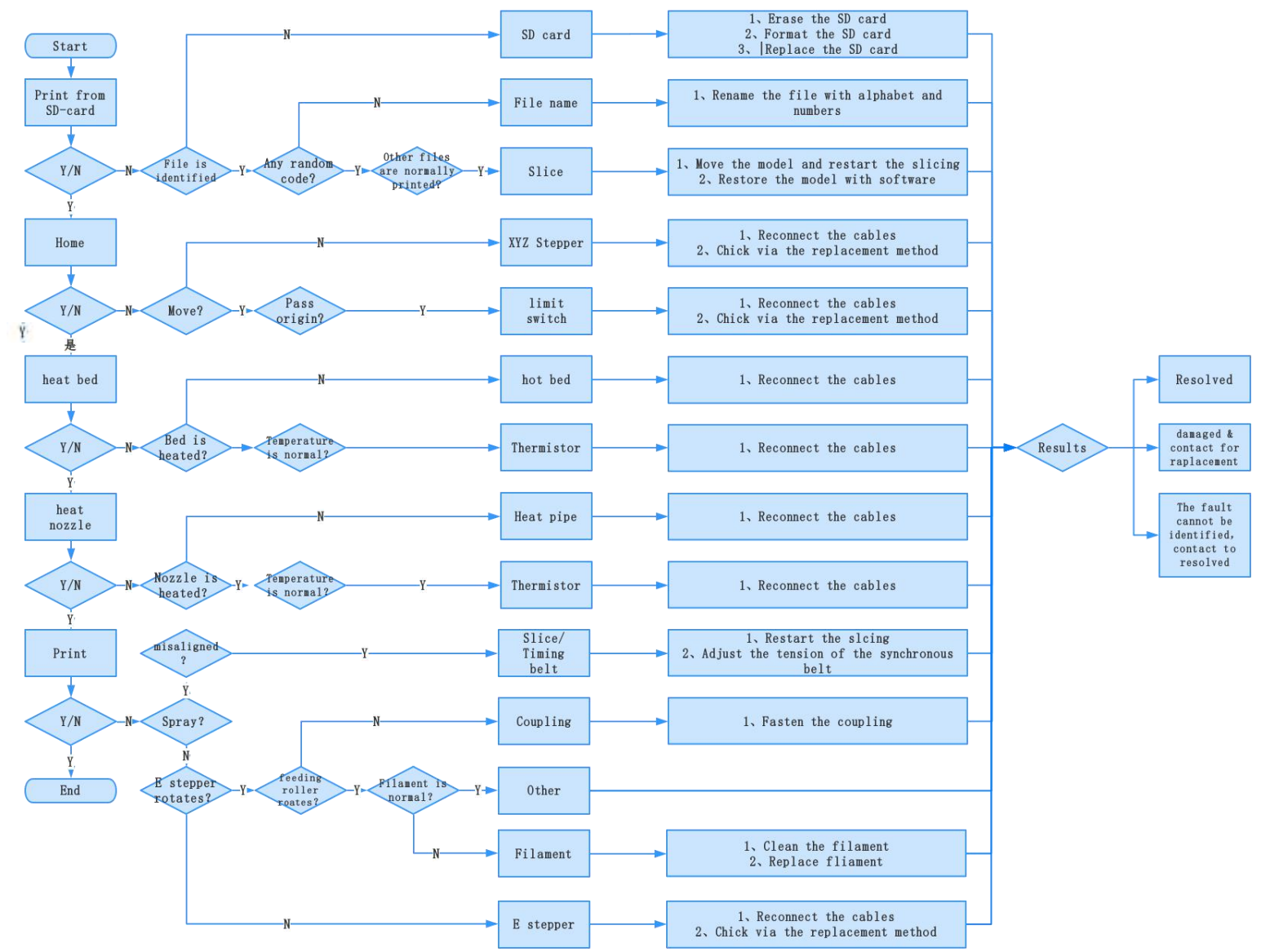

## **Послепродажное обслуживание**

#### **Обслуживание**

 1. Принтер можно вернуть в течение семи дней, заменить в течение 15 дней; гарантия предоставляется на один год, обслуживание - на весь срок работы.

#### **Условия замены**

- 1. Вешний вид устройства не нарушен, не имеет повреждений, царапин, пятен, трещин, деформаций и т.д.;
- 2. Детали устройства, инструменты и прочее в полном комплекте;
- 3. Предоставлен полный и. действующий счет на покупку и гарантия, номер устройства должен совпадать.

#### **Действие гарантии**

- 1. Действие гарантии не распространяется на следующие компоненты, если они не были повреждены при транспортировке: наклейка на платформу; формовочная пластина платформы акриловое покрытие; кард-ридер и TF-карта; стекло платформы; USB-кабель; нить; стойка и инструменты и т.д.
- 2. Профиль: перед доставкой будет проведено испытание устройства, поэтому на нем могут быть небольшие царапины; на профиле также могут появиться царапины в результате продолжительной транспортировки. Это никак не влияет на нормальную эксплуатацию; в рамках гарантии.
- 3. Наконечник в сборе (наконечник, блок нагрева, горловина, радиатор, тефлоновая трубка и т.д.): срок гарантии 3 месяца; если же он повреждается по истечению срока гарантии, необходимо будет приобрести новый;
- 4. Материнская плата, ЖК-дисплей, блок питания, ложе: срок гарантии 12 месяцев; при возникновении проблем с качеством полагается бесплатное обслуживание. По истечении срока гарантии данные компоненты можно отправить на фабрику для базового обслуживания; оплата стоимости доставки и обслуживания ложится на пользователя;

#### 5. Гарантией не покрывается:

- (1)Отсутствует карта послепродажного обслуживания или серийный номер;
	- (2) Истек срок гарантии на все устройство и отдельные компоненты;
- (3) Неисправность или повреждение оборудования вызваны неавторизованной модификацией оборудования (к таким модификациям относятся: 1. модификации наконечника в сборе; 2. модификации конструкции устройства; 3. использование посторонних компонентов; 4. использование посторонних прошивок или изменения оригинальных программ фабричной прошивки и т.д.;
- (4) Неисправность или повреждение оборудования в связи с некорректной установкой и эксплуатацией;
- (5) Неисправность или повреждение оборудования в связи с эксплуатацией оборудования в рабочем помещении, не предназначенном для устройства обслуживанием (влага и т.д.);
- (6) Неисправность или повреждение оборудования в связи с ненадлежащей эксплуатацией (перегрузки и т.д.) или обслуживанием (влага и т.д.);
- (7) Неисправность или повреждение оборудования в связи с использованием компонентов других торговых марок или расходных материалов низкого качества.

#### Заявление:

В связи с тем, что принтер Creality 3D получил все разрешенные сертификаты на продукцию и систему управления качеством для лучшего функционирования и эффективности 3D-принтера, а также содействия развитию экономики глобального рынка, укрепление пользовательской самодисциплины в 3D-индустрии и создания положительного имиджа 3D-печати, настоящим заявляем, что данный принтер строго запрещено использовать для печати любых продуктов или оборудования, нарушающих законодательство определенных стран и регионов.

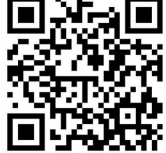

11F & Room 1201,Block 3,JinChengYuan,Tongsheng Community,Dalan g,Longhua District,Shenzhen,China,518109 Official Website: www.creality3d.cn Tel: +86 755-85234565 E-mail: info@creality3d.cn cs@creality3d.cn

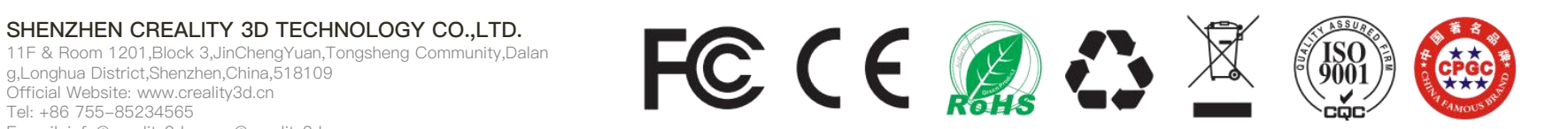